# 輸出其他格式檔案

● 其他格式檔案輪出

#### (一) Quicktime Reference

一般而言,輸出 Quicktime 格式的時候,總是要花費大量的時間進行運算的動作,而 Quicktime Reference 則只是輸出一段聯結檔給電腦,當使用者去點選檔案的時候,電腦會自動聯結 MXF 資料匣 當中的檔案,進行播放,但是這個檔案只能在原本的電腦進行播放,不能傳送給別台電腦進行播放 的動作。

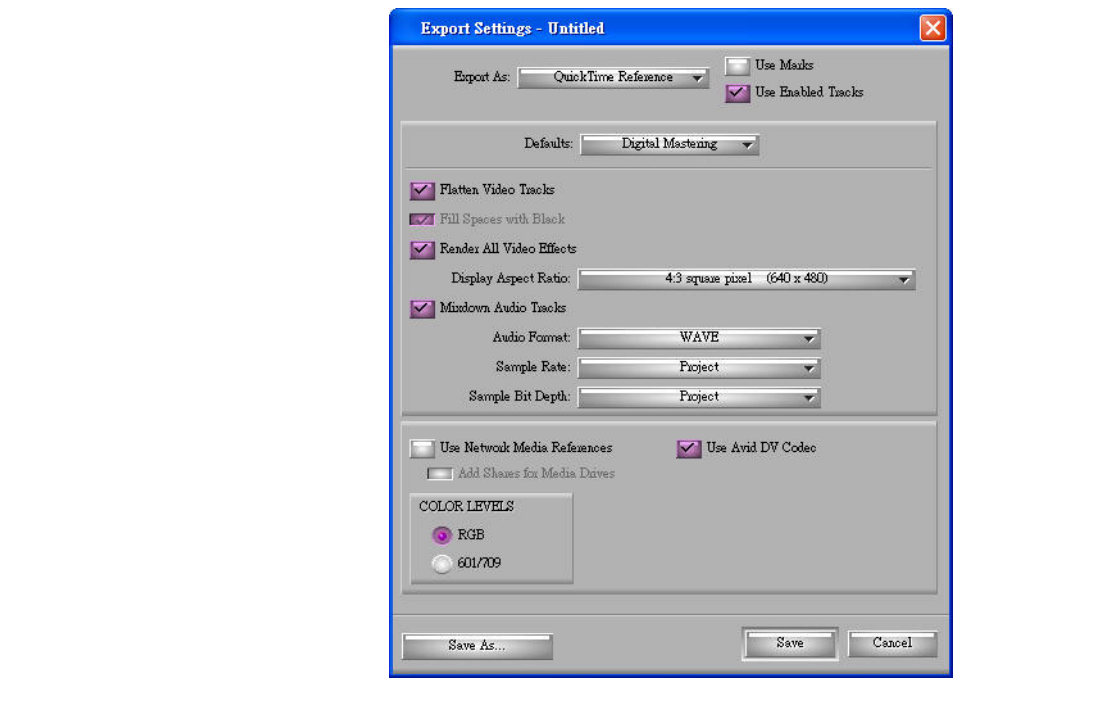

#### (二)Mpeg1/Mpeg2

在 Avid Media Composer 當中也可以輸出 MPEG1、MPEG2、FLV 等多媒體格式,但是 Avid 會將 Video 以及 Audio 依 Quicktime Reference 分開來儲存,再使用 Sorenson 軟體進行多媒體格式的轉換輸出, 或是直接輸出 Quicktime Reference, 再開啟 Sonic DVD it, 來進行 DVD 編輯製作過後, 再進行燒錄 的動作。

## (三)Quicktime Movie

選擇 Quicktime Movie 輸出之後,必需要知道 Avid 擁有自己的輸出編碼格式 Code。所以,如果您要 播放的那一台電腦沒有此格式的話,可能是無法進行播放的,但是 Avid Quicktime Code 可以在 Avid 的網站上面進行下載(http://support01.avid.com) ,如果您不想使用 Avid Quicktime Code 進行輸出的話, 也可以選擇 Custom 當中的 Format Options 進行更改。

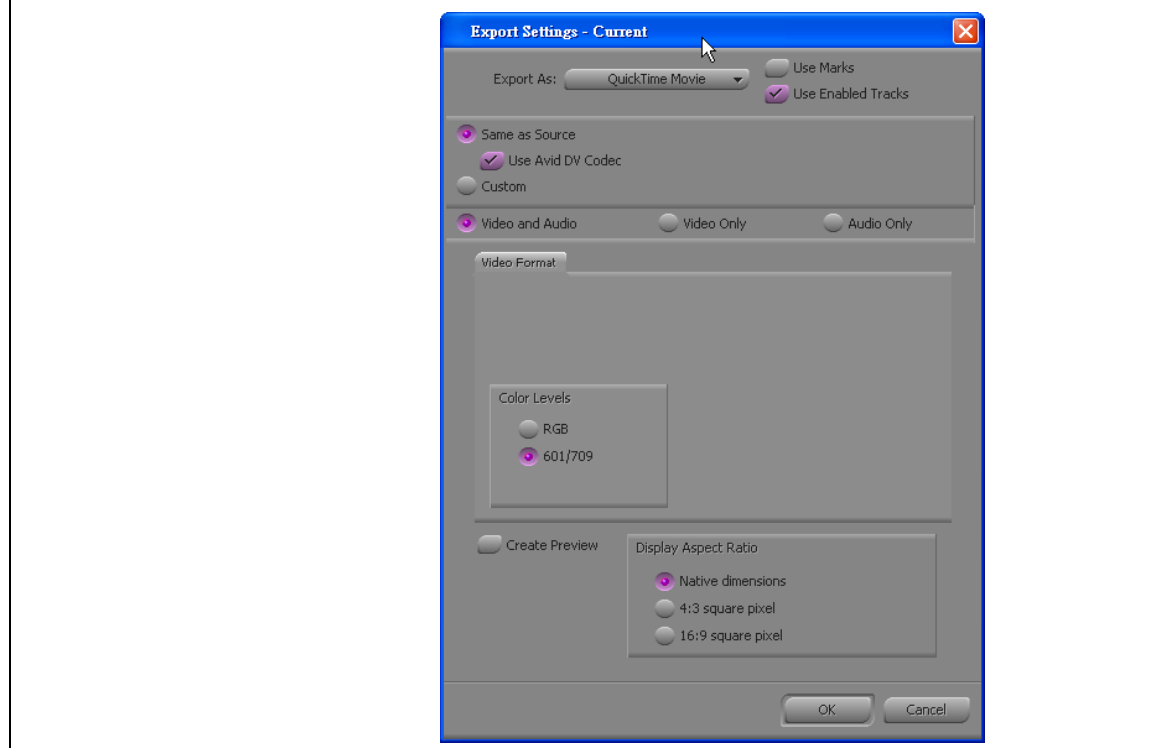

#### (四)AVI 輸出

 $\vert$ AVI 的輸出也很 Quicktime Movie 一樣,有 Avid AVI Code,所以您也可以去下載 Avid AVI Code 或是選 擇使用別種 Code。

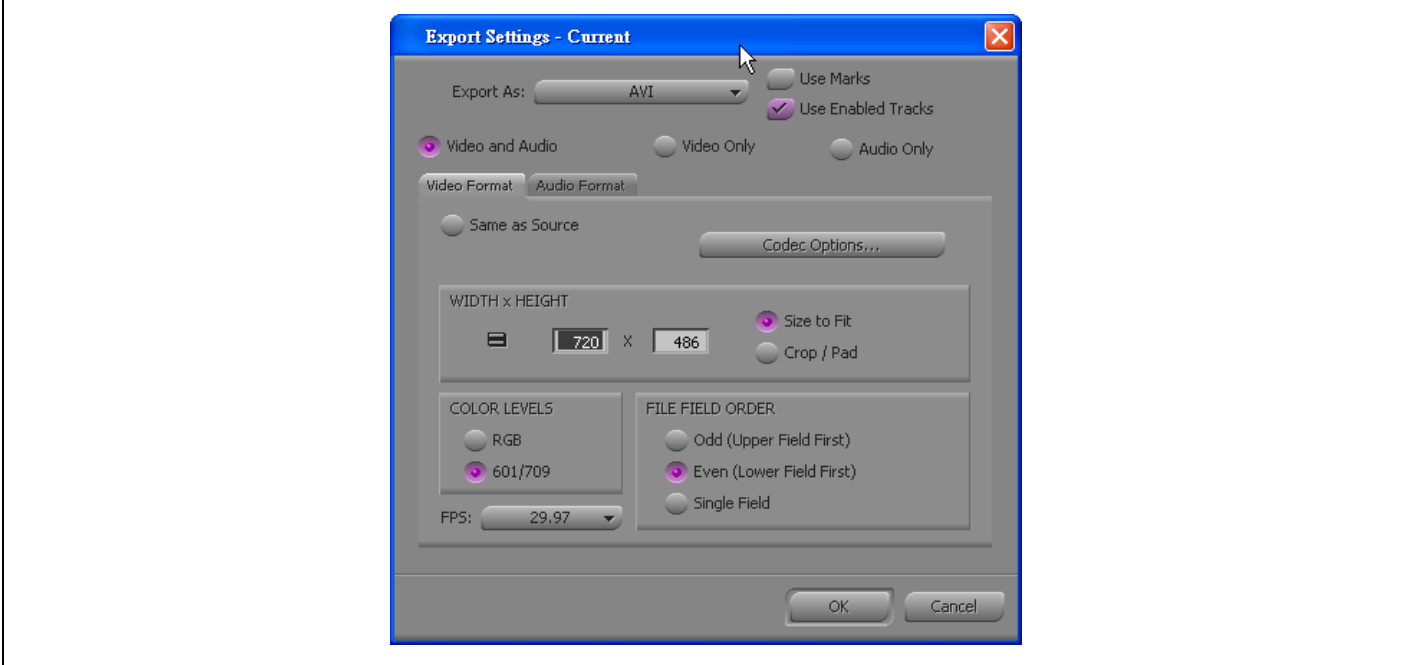

### $(F<sub>1</sub>)$ Audio

在 Avid Media Composer 當中您也可以選擇只輸出聲音的部份,可以將聲音存成 WAVE 或是 AIFF-C 的格式, 此外聲音也可以存成單聲道或是立體聲,也可選擇不同的取樣頻率。

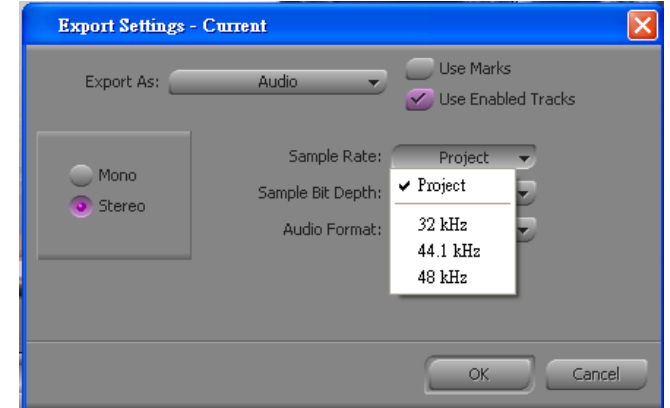

### $(\pm)$ Graphic

在 Avid Media Composer 當中也可以將畫面儲存成為單張圖檔, 或是連續圖檔, 圖檔的格式您也可以 依照您自己的需求去選擇,您只需按下 Sequence Files 的選項則可以輸出連續的圖檔(一秒的畫面將會 輸出 30 張圖片)

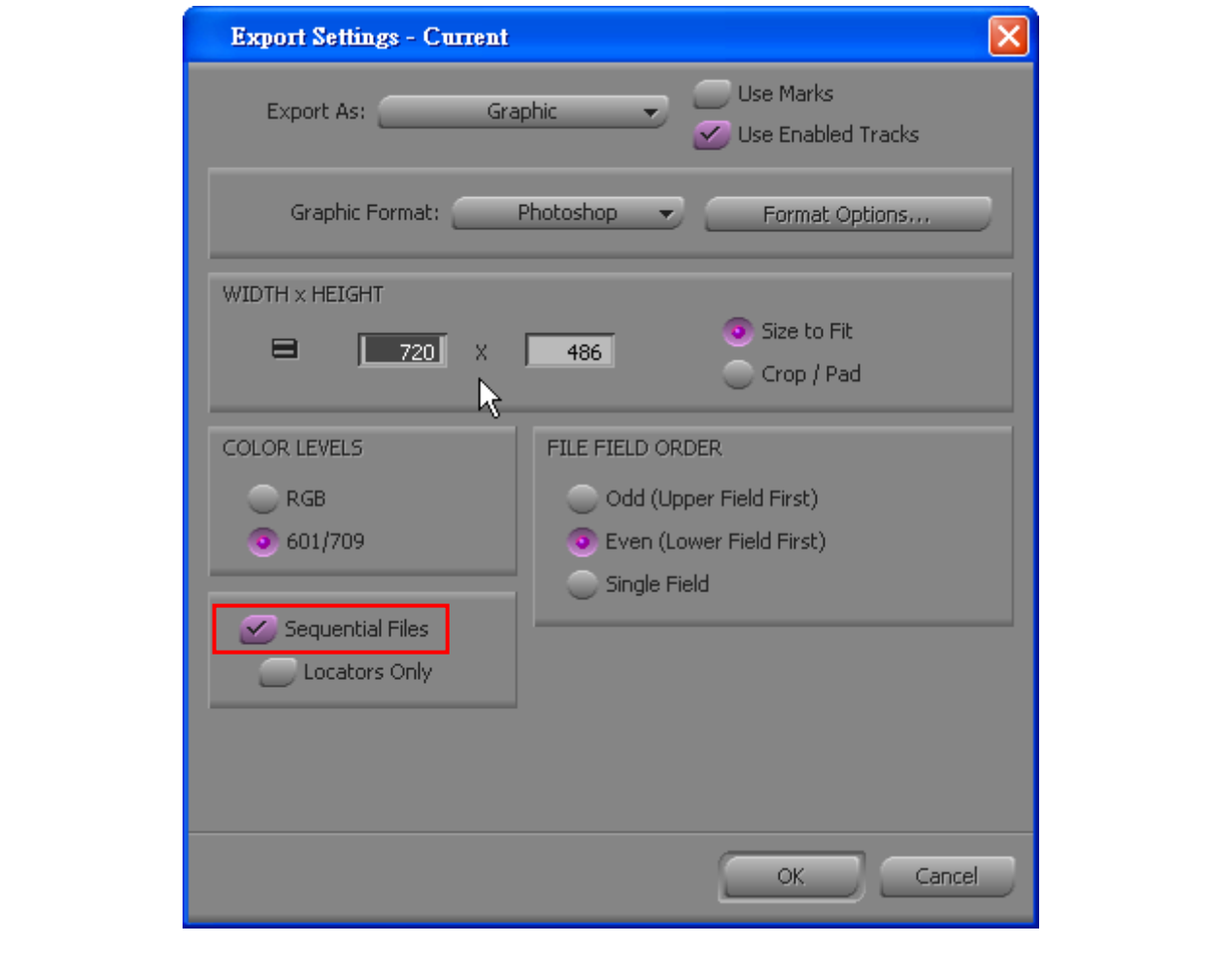